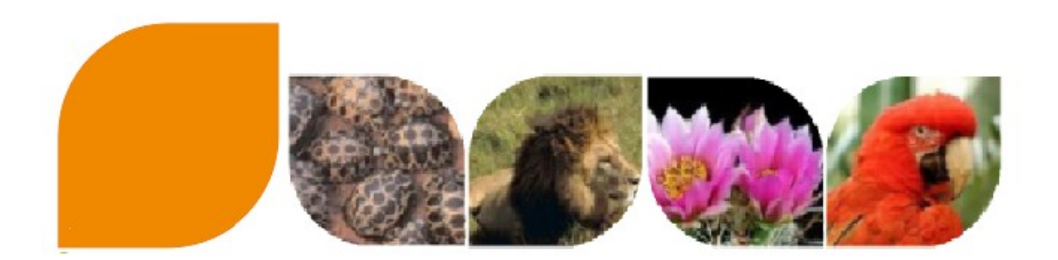

#### **Déploiement de la version 2.5 de l'application i-CITES**

**Plaquette à destination des demandeurs**

#### **La version 2.5 de l'application i-CITES est déployée le 12 novembre 2018.**

#### **Elle intègre la correction de plusieurs anomalies et des demandes d'évolutions formulées par les utilisateurs de l'application i-CITES**

#### Les corrections **d'anomalies** sont les suivantes :

- ✔ Menu « **Permis et certificats** »
	- ✔ Onglet «Actions et historique» :
		- impossible de passer au statut « Visé douane » des CIC au statut MIS A DISPOSITION
		- anomalie bloquant la validation des carnets ATA
	- ✔ Onglet «Coordonnées» : erreur empêchant de compléter un permis en PSSM
	- ✔ Onglet «Communication» : possibilité d'envoyer de nouveaux messages via cet onglet pour les permis déjà utilisés en douane
	- ✔ Onglet «Pièces jointes» : impossible de modifier le type de pièce jointe une fois le dossier enregistré
	- $\triangleright$  Permis comportant plus de 4 blocs spécimen : problème impactant le code alphanumérique qui désigne la « référence-produit » auprès des douanes
	- $\triangleright$  Recherche permis et certificats : ajout des types de procédure « P export » et « P ré-export » dans les filtres de recherches
- ✔ Menu «**Historique**» : les critères de recherche ne sont plus effacés dès l'affichage du résultat
- ✔ Impossibilité de créer d'un compte de type société
- Les principales **évolutions** concernent :
- ✔ Le menu **«Permis et certificats»** avec les rubriques suivantes :
	- ✔ Onglet «Coordonnées » : il est désormais possible d'ajouter les coordonnées du vendeur sur les « déclarations commerce antiquités » (permis D), lorsque celui-ci n'est pas le déclarant
	- ✔ Onglet «Actions et historique» : il est désormais possible d'annuler des permis P
	- Sur les permis :
		- dans le cas des spécimens hybrides (résultant d'un croisement entre deux espèces), le code alphanumérique désignant la «référence-produit» n'est plus tronqué
		- la case 16 des permis a été élargie, afin que le numéro du permis d'origine ne soit plus tronqué lorsque celui-ci est long. Le menu **«Historique»** permet désormais d'effectuer des recherches faisant apparaître les comptes fusionnés

## **Préambule**

## **Corrections**

### **PD** Duplication de dossiers

Nous vous rappelons que suite au déploiement d'une nouvelle version de l'application i-CITES, **les nouveaux dossiers créés ne doivent pas être dupliqués à partir des demandes réalisées préalablement à ce déploiement.**  Pour éviter tout problème, il convient de **créer vos nouvelles demandes depuis le menu « Permis et certificats/Nouvelle demande »**. Vous pourrez ensuite dupliquer ces nouveaux dossiers.

# **1 compte demandeur = 1 utilisateur**

## **identifié nominativement**

Il est possible de créer plusieurs comptes demandeurs rattachés à un compte principal.

Les **comptes demandeurs sont nominatifs et personnels**, chaque utilisateur connecté doit donc être identifié par ses nom et prénom et est responsable des dossiers déposés via son compte.

#### **Menu « permis et certificats »**

➢ Suppression de la possibilité de renseigner des données douanières pour les CIC au statut MIS A DISPOSITION, puisque ces derniers ne sont pas visés en douane.

L'option « Demander l'annulation » du CIC reste disponible.

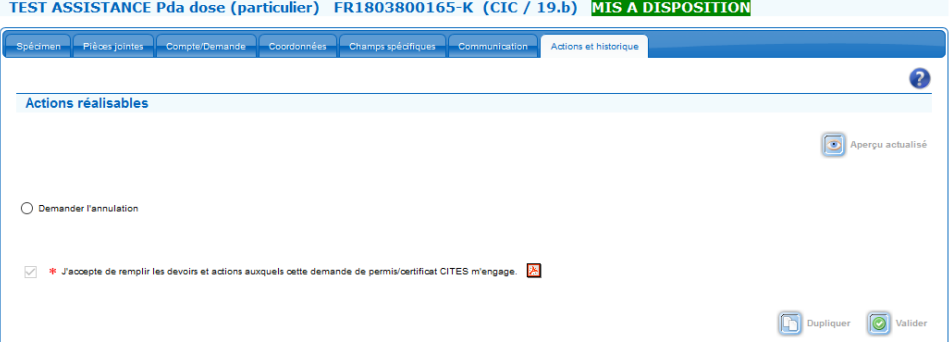

➢ L'anomalie qui empêchait la validation des certificats pour collection d'échantillons (permis T avec carnets ATA ) par les demandeurs est corrigée.

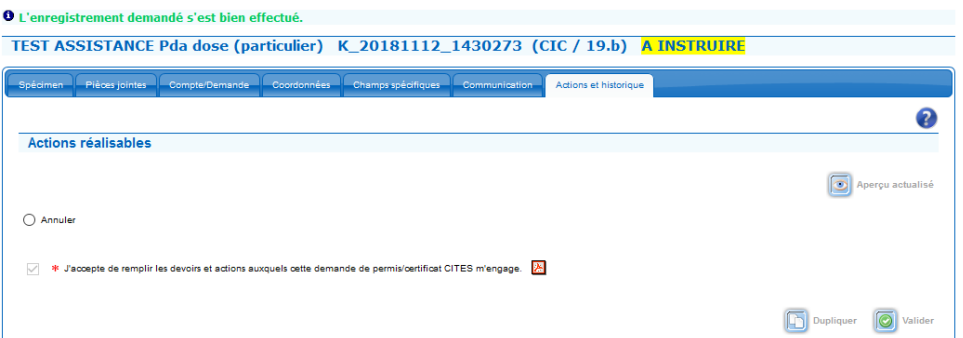

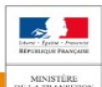

- ➢ Il est désormais possible d'utiliser l'onglet « Communication » d'un dossier validé en 2017 et actuellement au statut VISE DOUANE pour envoyer des messages.
- ➢ La modification du type de pièce jointe est bien prise en compte et enregistrée après validation de l'onglet « Pièces jointes ».
- ➢ Permis comportant plus de 4 ''blocs spécimen'' : la numérotation des « références-produits » (case 22 du pdf), générée automatiquement afin de faciliter le contrôle douanier repartait à 1 à partir des blocs E, F et G au lieu de continuer à s'incrémenter.

Ce problème a été corrigé afin de permettre le bon fonctionnement de l'interconnexion entre i-CITES et Detl@.

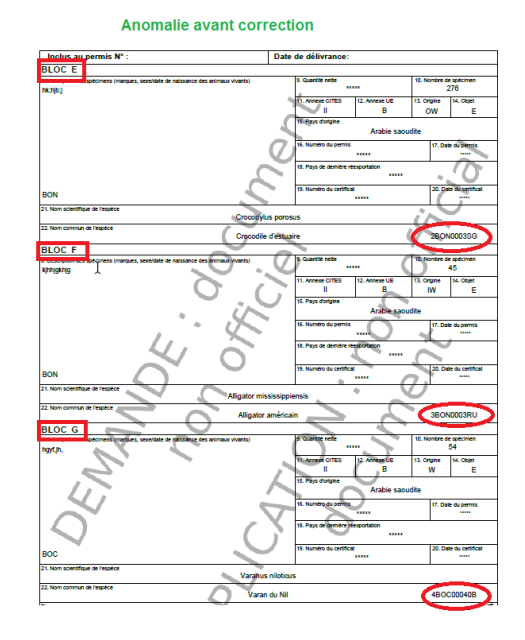

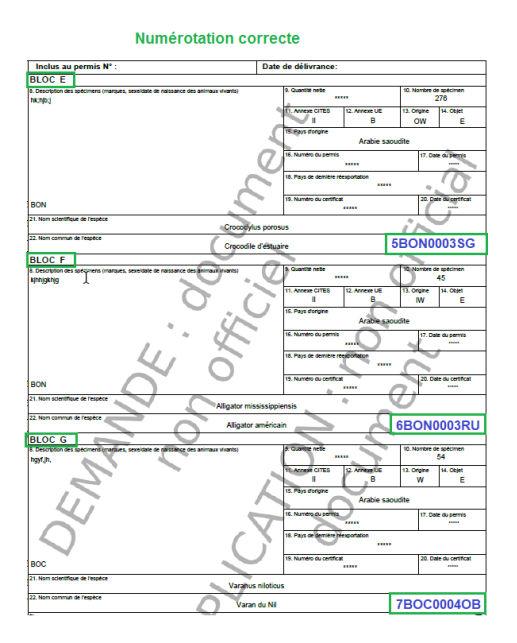

- ➢ Compléter les permis en PSSM : l'anomalie qui bloquait la validation des informations saisies par le pétitionnaire pour compléter ses permis en PSSM a été corrigée.
- ➢ Recherche de permis et certificats : les demandeurs habilités pour émettre des permis P peuvent désormais rechercher ces permis, avec comme critère de recherche : « Type dossier = P ». Un nouveau critère est disponible dans la liste déroulante « Type de procédure » qui propose le choix entre « P-export » et « P-réexport ».

Recherche permis et certificats

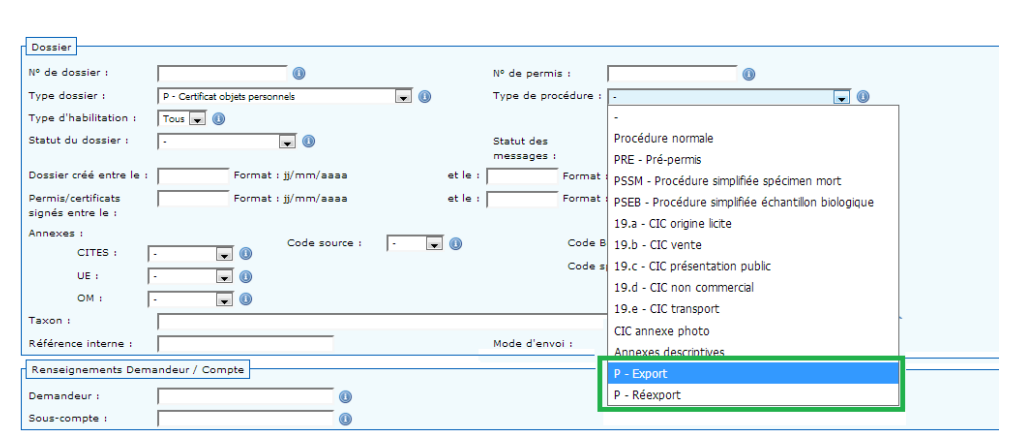

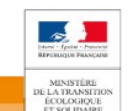

#### **Menu « Historique »**

➢ Les critères de recherche sont conservés une fois la recherche lancée, ce qui permet ensuite d'affiner ou de modifier la première recherche exécutée :

#### Sélection des critères de recherche :

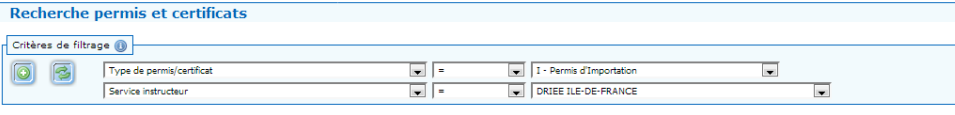

#### Critères après avoir lancé la recherche :

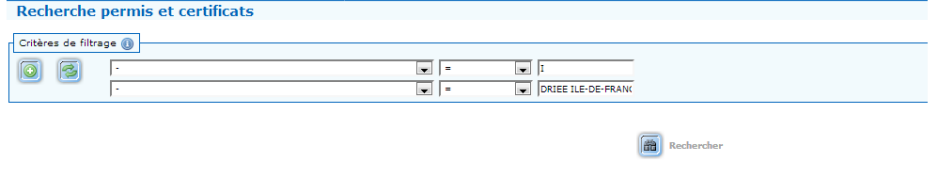

Résultat : 92457 Dossiers

#### **Accueil : Création d'un compte**

#### **« société »**

➢ Lors de la création d'un compte de type « société » une erreur empêchait la validation des informations saisies.

Cette anomalie est corrigée et la création de ce type de compte se déroule correctement.

## **Evolutions**

#### **Menu «Permis et certificats»**

➢ Onglet « Coordonnées » dans les dossiers de « déclaration vente antiquité » (permis D) : lorsque la déclaration n'est pas réalisée par le vendeur lui-même, il faut désormais ajouter les coordonnées du vendeur dans le dossier de déclaration (ces informations n'apparaîtront pas sur la déclaration éditée).

Au statut BROUILLON, un cadre de saisie des coordonnées du vendeur est disponible au même titre que le cadre « Nom et coordonnées de l'expert ».

Ce cadre s'affiche dans l'onglet « Coordonnées » lorsque la case « Le pétitionnaire n'est pas le vendeur et ce dernier n'apparaît pas comme titulaire » est cochée :

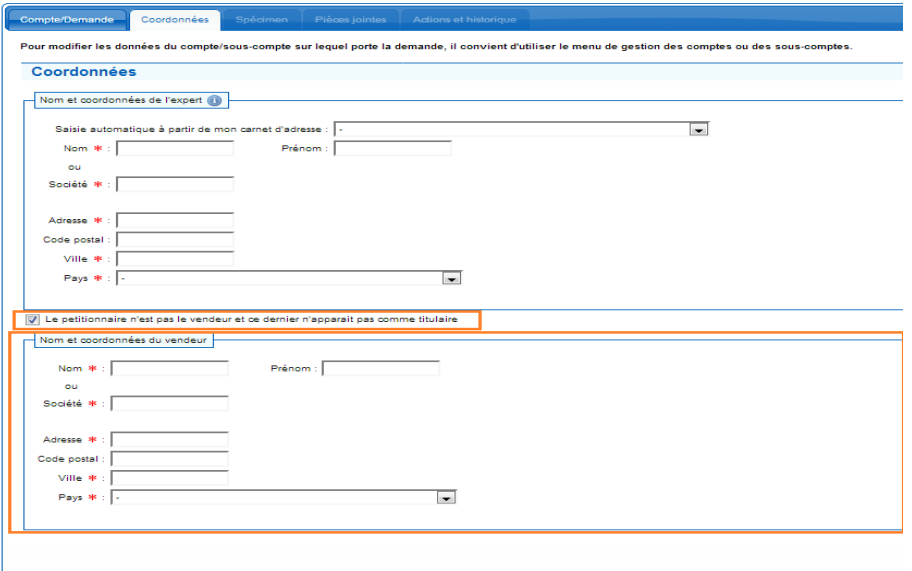

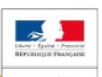

ÉCOLOGIQUE<br>ET SOLIDAIRE

➢ Onglet « Actions et historique » : il est désormais possible d'annuler des certificats objet personnel (permis P) au statut COMPLETE. Cette option, disponible dans l'onglet « Actions et historique », doit être utilisée pour annuler le dossier en cas de retour d'un article et d'annulation de la vente.

### **Menu « Historique »**

Dans la recherche Historique « Extraire des données de permis/certificats », un nouveau filtre « Compte » est disponible sous forme de liste déroulante avec tous ses comptes. Cette recherche permet d'afficher les anciens comptes qui auraient été fusionnés. Cette liste déroulante est également disponible pour les souscomptes.

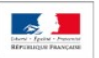

MINISTÈRE<br>E LA TRANSIT<br>ÉCOLOGIQUI<br>ET SOLIDAIR